# 镭雕机操作员的培训资料

- **一、镭雕机原理;**
- **二、镭雕机的组成; 镭雕机的组成;**
- **三、镭雕机的在工作时的定位; 镭雕机的在工作时的定位; 镭雕机的在工作时的定位;**
- **四、字符的调整;**
- **五、产品的效果及参数的的调配; 产品的效果及参数的的调配;产品的效果及参数的的调配;**
- **六、镭雕机的日常保养与维护; 镭雕机的日常保养与维护; 镭雕机的日常保养与维护;**
- **七、镭雕机的异常事故的临时处理; 镭雕机的异常事故的临时处理; 镭雕机的异常事故的临时处理;**
- **八、光源的调试;**
- **九、激光的对焦方法 九、激光的对焦方法 九、激光的对焦方法**

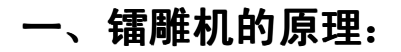

- 1、 主要发光源发射出来的光子以一种光波形式传送,在以光的反射定律来来配合完成工作
- 2、 通过电脑 V9 打标软件来控制此发射光子的轨迹,在此轨迹留下来的效果则为我们需要 的效果

如图所示:

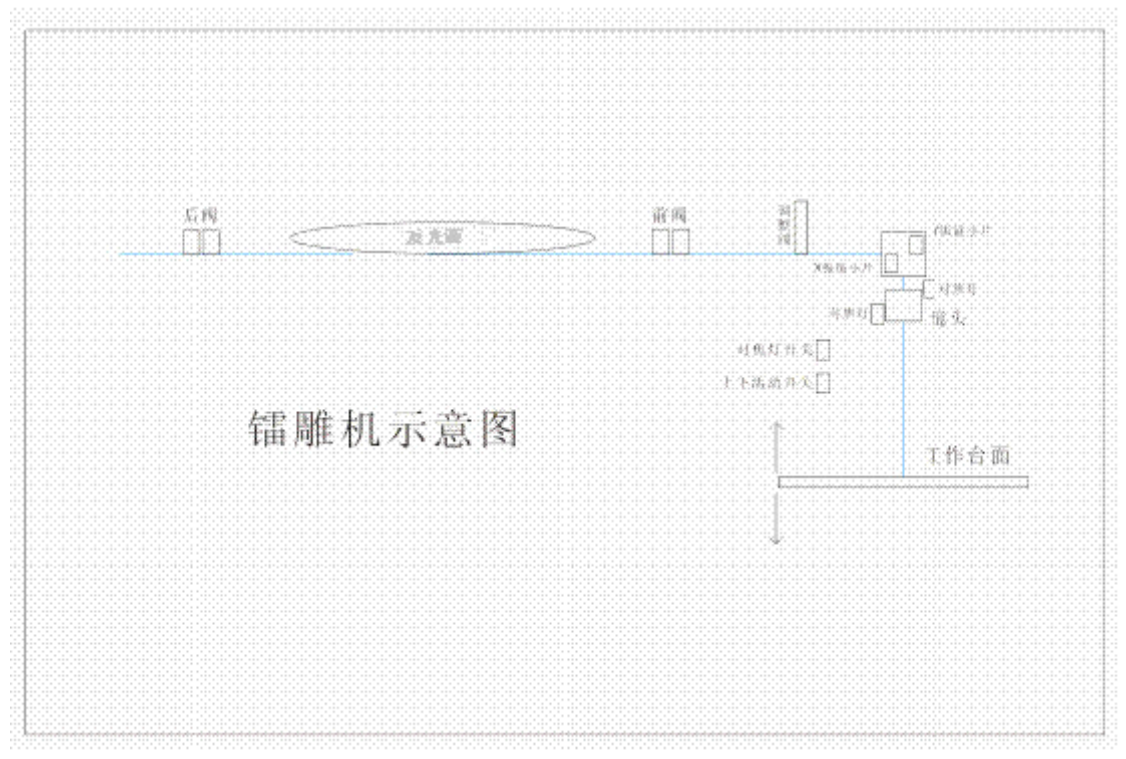

## **二、镭雕机的组成**

- 1、 镭雕机主要分为三大部分:镭雕主机、激光机和制冷机;
- <sup>2</sup>、 镭雕主机主要由 Q 频率箱,电源机箱、制冷机箱、电脑组成;
- 3、 激光机主要是激光的光源发射,其包含:氩光光源、激光输出管道、前后调光阀、中心 调光阀、<sup>x</sup>、<sup>y</sup> 振镜小片、镜头、对焦器、工作平台、机台;
- 4、 制冷机主要有水泵,水箱,制冷器,组成。

# **三、镭雕机工作时候的定位; 镭雕机工作时候的定位; 镭雕机工作时候的定位;**

- 1、 首先必须了解产品的机型:共十二款机型;
- 2、 了解文版:我们刚才常有的文版就三种;英文版、韩文版、中文版三大文版;
- 3、 把机型以中心固定在工作平台上,确保键帽边缘与中心固定杆边缘一定要平行。
- 4、用 CoreDRAW9.0 软件打开已经做好了的字符, 导出 PLT 格式(注: 导出时候要在弹出 的对话框里面选择"仅有选择区域")。第一次打开此文件的时要在"页面"框里面选择 绘图仪单位:输入 406 之后,在按确认。
- 5、 在桌面打开星辰激光软件"V9",然后找到刚才输出的那个文件输入到 V9 软件内, 在 点启动电源开关,待电源开关现实启动后,上面会出现,水流正常,温度正常时,就说 明可以开始下一步工作了。
- <sup>6</sup>、 点击右上角那个人字型图标,出现电流,Q 频率等标识的下拉菜单,后点击 OK,回到 原来这个 V9 界面, 在把右上角那个绿色图标点击一下, 成红色的(或者直接按 F9), 就说明全部准备好了,可以随时进入打标工作了,
- 7、 按下空格键(回车键或者脚踏开关)都可以开始打标,要全自动的话就直接按 F12,待 打完一个产品后进入下一程序;下面以 KB-7002 英文版为实例:

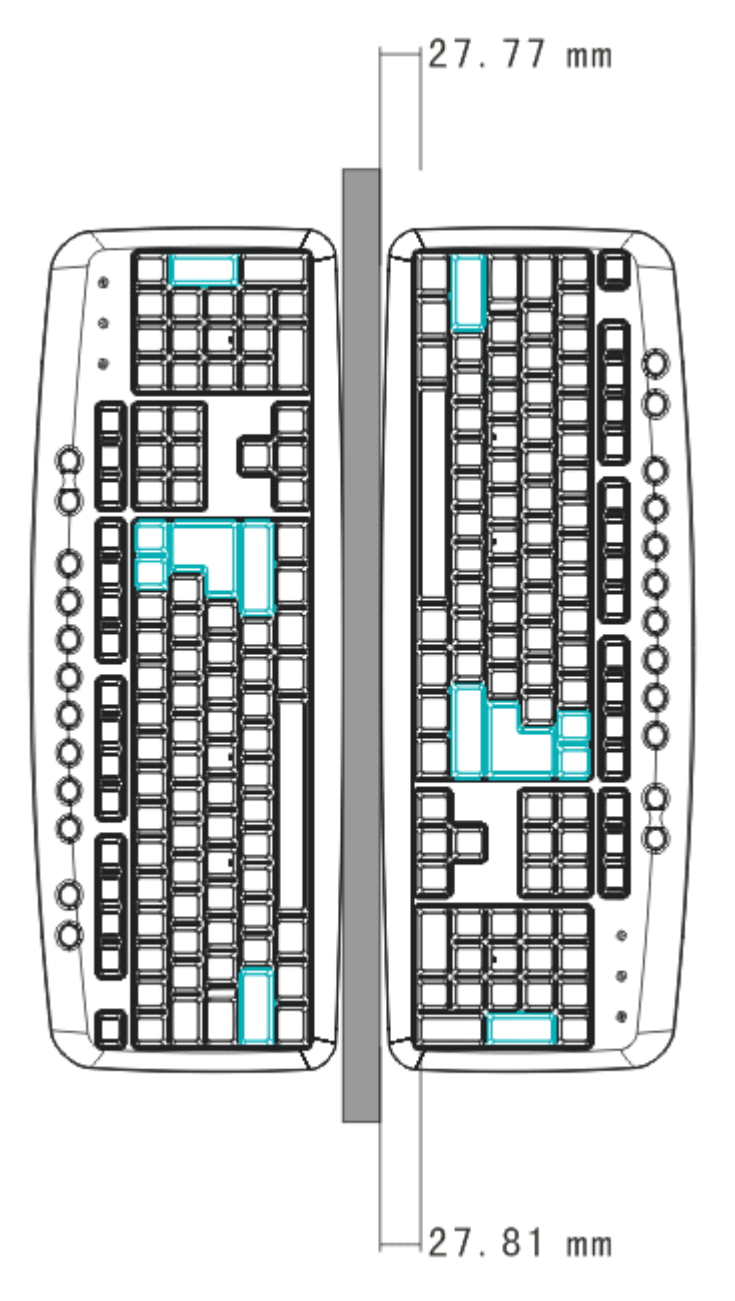

#### **四、字符的调整**

- 1、 接上打完的那个产品,在次产品上找个参照点,在对照此参照点与图纸或者样品上的具 体位置的偏差按照 1: 8 的比例去试调如: O 与实际尺寸相差 X=5mm、Y=6mm。在软 件上就按照 X=5\*8mm、Y=6\*8mm 调; 以此类推, 每个字符都按此方法去调试;
- 2、待全部调好了,一定要保存到 CDR 档,然后在照以前的说法输出 PLT 格式。重新打一 个产品,在进行最后的校正;

#### **五、产品的效果及参数的配置 产品的效果及参数的配置 产品的效果及参数的配置**

- 1、 一般打开镭雕机的缺省参数为如下:
	- A、 有效步长(0.1-0.2):指的是激光在工作的时候,两个光子的间距(单位:mm);
	- B、有效延时(5):指的是激光在工作的时候,前个光子到后个光子位置所需要的时间 (单位:us);
	- C、拐笔延时系数(5):指的是激光在工作的时候,两光子在拐角处需要的参数,此参 数调字体的边角效果:
	- D、 空笔步长(1):指的是激光在工作的时候,两个光子不产生轨迹的间距(单位:  $mm$ ).
	- E、空笔延时(5):指的是激光在工作的时候,两个光子不产生轨迹的间距所用的时间 (单位:us);
	- <sup>F</sup>、开前延时(500):指的是激光在工作的时候,光子启动时缓冲时的时间(单位:mm);
	- G、 关前延时(500):指的是激光在工作的时候,光子完成一个周期时缓冲的时间(单 位: mm)
	- H、 电源电流(16-17.5A): 工作时, 使光子正常输出, 效果达到最好的时候需要的电 流;
	- <sup>I</sup>、 Q 频率(4000-6000HZ):指的是激光在工作的时候,每秒所释放的光子数量;
	- <sup>J</sup>、 Q 释放时间(6us):指的是激光在工作的时候,所需要光子的释放时间(单位:us);
	- K、 首脉冲(70-110):指的是激光在工作的时候,每个起点的缓冲时间(单位:mm);
	- L、落笔延时(6-9): 指的是激光在工作的时候, 光子每走完一个轨迹时, 最后一点的 缓冲时间(单位: mm)·
- 2、 看 V9 界面左下方参数配置菜单,分缺省、图形、字符、柱面四个参数菜单。
- 3、 缺省菜单的参数是主要控制整体效果的参数,而图形菜单可分颜色,针对单个效果不佳 的,在 CoreDRAW9.0 里面编辑其颜色,在回到图像菜单里面点击与刚才相同的颜色图 标,会弹出一个界面菜单,可里面调节参数;

## **六、镭雕机的日常保养与维护; 镭雕机的日常保养与维护; 镭雕机的日常保养与维护;**

- 1、 必须保持镭雕机台面的清洁,保持镜头上不可以有污渍,灰尘及赃东西;
- 2、 每个月必须换水一次(蒸馏水),每三个月换一次灯管。
- 3、 每个月校正一次光子的效果,对焦,以保持最好的效果状态,去生产;
- <sup>4</sup>、 每次开机的时候,先把总电源开关打开,在从最下面冷水机开关到 Q 频率开关在到氩光

灯的电源开关(从下往上开);反之,关机的时候从上往下关;

#### **七、镭雕机异常事故的临时处理; 镭雕机异常事故的临时处理;镭雕机异常事故的临时处理;**

- 1、 若整体出现发黑、发黄、烧焦的现象,则整体电流偏大,应调小电流;
- <sup>2</sup>、 若出现单个发黑,且现象很严重,在 Q 频率、落笔延时、关前延时,若还不行,则检查 字符的比划是否有问题;(我们公司的字符一般都是以一线三回的形式走);
- 3、若发现整体只发黑,切看到很清楚两线之间有空隙(空心),则是有效步长大, 电流过 小、Q 频率过低,若此还无法调试到想要的结果,则在检查字符的走势;
- 4、 若整体还是发黑,但电流也在较大值,有效步长也在适当范围内,则为光焦未达到最好 的效果, 此时应对焦调光;
- 5、 若在打标的时候,在 CDR 中同排字符在同一条直线上,而输入到 V9 软件说打出来的字 符不在同一条直线上,则首先,检查中心固定是否正常,固定方式是否正确,在次 在 V9 点击选项下拉菜单,找到边缘校正(或直接按 Ctrl+F5)设置好 X、Y 校正值。参数 以调到最好的效果而定;
- 6、 若是出现若出现重影现象,则检查中心固定是否牢固,若无问题,在检查字符是否有多 余的笔画;

#### **八、光源的调试;**

- 1、 光源在每日的工作下,每天都有损耗,光线会越来越弱,这时我们该去把没个周期的光 源调试到最强点;
- 2、 把激光机后盖壳取下,在 V9 里面把电源电流调至到 13A 左右,电源电流一定不过过大, 以免烫伤人,调好电流后,点击右上角的绿色按钮,使其进入待打标状态,然后把 Q 频 率开关关闭;
- 3、 准备好倍频片,手拿住倍频片未粘倍频胶的那端,然后伸到激光镜头下方 40 公分左右 的地方,
- 4、 在镜头下方用倍频片找到一个绿色的光环,此光环只能在倍频胶上才能识别显示的出 来;
- 5、 检查此光环是否圆滑,最好的效果是有四个清晰的同心圆显示在倍频片上,若现实出来 的不是很清晰的圆环,而是朦胧的圆环,这时候就该调光了;
- 6、 在圆环不清楚的情况下,有下列几种现象:a、圆环全部显示出来,但是四个圆环显示 不清楚,模模糊糊,则只需动前面的两个光阀;b、图像未完全现实出来,出现的圆环 缺个角或者缺半个圆,则前后 4 个光阀都必须调试;c、在光线完全无法现实出来, 切 前后四个阀全部调完,也无法调试出此圆环时,则要动中心调整阀了;

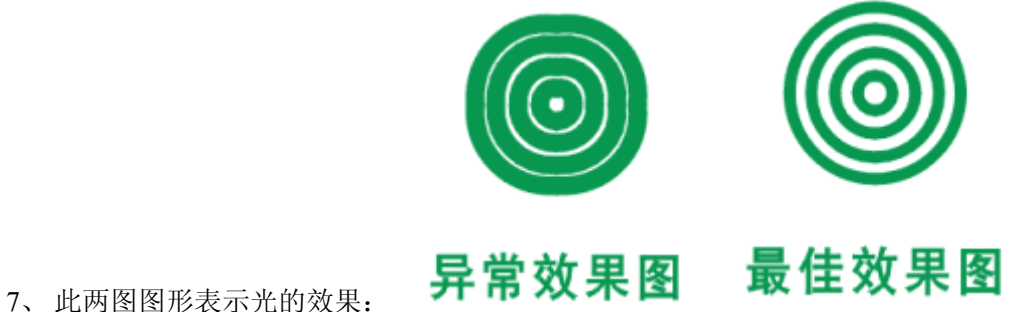

## **九、激光的对焦方法清理镜头 九、激光的对焦方法清理镜头九、激光的对焦方法清理镜头九、激光的对焦方法清理镜头**

1、在打标生产过程中,由于个种原因,镭雕机的工作台面很容易偏离最强激光焦点,未达 到最强激光焦点后,所有功率都一样,只是字体雕刻出来的效果没有最强焦点好,这时我们 就该对焦了;

2、首先我们把镜头轻轻的取下,把上面的污渍灰尘全部清理干净,注意要用眼镜布沾丙酮 或酒精去擦拭镜头上的镜片,切勿用别的碎布或者其他比较粗糙的布料来清洗,以免划伤镜 片;

3、用 CoreDRAW9.0 打开保存 CDR 格式的字符文档,从文档里面选择一两个字符调为另外 一种颜色,后输出 PLT 格式到 V9;

4、把对应的机型放在工作平台上,选择对应好的键帽,按以前的参数开始打标,每上下移 动一个位置换个键帽打个效果,找到最佳效果的键帽,就找到焦点了。

5、把两个对焦灯的两个光线定好在打的平面上,在使两个对焦灯光线的相交点落在此效果 做好的键帽平面上就 OK 了:(对焦灯的作用就是做个记号而已)

咨询电话:13823585521 袁先生

网址:[www.xhylaser.com](http://www.xhylaser.com) [www.xhygw.com](http://www.xhygw.com) [www.xhylaser.net](http://www.xhylaser.net)

#### 深圳市星鸿艺激光科技有限公司提供